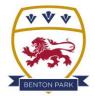

## **BENTON PARK SCHOOL**

'Creating a climate for great learning, success and opportunity'

## YEAR 9 - OPTIONS ONLINE

The following guide is designed to help you complete the two stages of the options process. SIMS have created a secure system to allow students and parents to go through the options process, this does mean that there are several steps and validations that need to take place to get to the Options screen. Follow the steps below in order. The two stages of the process are:

- 1. Creating a SIMS online account
- 2. Selecting and submitting option subject choices

Firstly, you will need to **create your SIMS online account**. You will receive an invite email and you should follow the steps below:

The invite email gets sent to the student's account as it is designed to ensure they are involved from the start of the process. You child needs to go to www.office.com, click on 'sign in' then enter the student's school email address xxxxx@bentonpark.net, then their password. If they cannot remember their password, let us know and we can reset it for you.

| (no subje               | ct) Inbox ×                                                                                                    |                        |   |   | 0 | ß |
|-------------------------|----------------------------------------------------------------------------------------------------|------------------------|---|---|---|---|
| noreply@sims<br>to me 👻 | .co.uk                                                                                                    | 5:47 PM (1 minute ago) | ☆ | ٢ | ¢ | : |
|                         | Hi Bogus, Simply accept this invitation and register within 90 days.  Accept Invitation  If the button above doesn't work, copy and paste the following link into your broch  https://registration.sims.co.uk  Should you need to enter it, your personal invite code is: 6FVPBR72BW  Sent on behalf of, Benton Park School | wser.                  |   |   |   |   |
|                         |                                                                                                    |                        |   |   |   |   |

1. Open the email that you will receive from 'noreply@sims.co.uk'

Click on the 'Accept Invitation' button

- You will be taken to an 'activate account' page. DO NOT ENTER A USERNAME but enter the code you were sent in the email in step 1.
- 3. Click on register with an External Account
- You will then see the register account screen. Again, DO NOT enter a username or password, instead, click on the Microsoft logo at the bottom (4 colour squares). Sign in using your school email address and password.
- 5. You will need to **enter your date of birth** in the following format: DD/MM/YYYY
- At this point you will have successfully created an account and can click on 'log in', which will take you to the SIMS Options Online login page – see next page

| SIMS                                                                                                    |   |
|----------------------------------------------------------------------------------------------------|---|
| Activate Your Account                                                                                     |   |
| So that we can confirm your identity, please<br>enter your email address and personal<br>invitation code. |   |
| Username                                                                                                  |   |
| Email address                                                                                             | ] |
| Invitation Code                                                                                           | - |
| 6FVPBR72BW                                                                                                |   |
| Next                                                                                                    |   |
| Alternatively you may complete the registration using an External Account.                                | - |
| Register with an External Account                                                                         |   |
| Secured by SIMS ID<br>ESS Hosted Services: Check Service Status                                           |   |

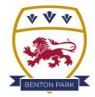

## **BENTON PARK SCHOOL**

'Creating a climate for great learning, success and opportunity'

Next, you will need to login to SIMS Options Online and enter your option choices.

1. Login to SIMS Options Online using the account you have created.

Click on the **Microsoft icon** to enter your **school email address** and the password you have created.

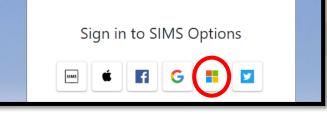

2. At this point, it may ask you to validate your account, so we need to do this.

Go back to your school email and find the new email from SIMS ID.

There will be a link to click on to validate the account - do this.

3. Once you have successfully logged in, you will be taken to the Options screen...

| Student Choices - Bogus Student ()                                                                                                    |                                                                                                    |  |  |  |  |  |  |  |
|----------------------------------------------------------------------------------------------------|----------------------------------------------------------------------------------------------------|--|--|--|--|--|--|--|
| Save Show Notes R Hide Notes                                                                                                    |                                                                                                    |  |  |  |  |  |  |  |
| This page lets you make your GCSE and vocational course choices. Some subjects are compulsory for all students. T<br>- English<br>- Maths<br>- Science<br>- PE<br>- Personal Development<br>Make sure you visit the 'Transition to GCSE' page on the school website be clicking here for further guidance.<br>The EBacc pathway requires you to choice a humanities subject (geography or history) AND a language (french, ger<br>choices.<br>If you wish to choice an additional language or humanties subject, you can do that in the free choice section.                                                                                                    |                                                                                                    |  |  |  |  |  |  |  |
| Test         sasasasa         sasasasa         sasasasa         Sasasa         You have chosen         1 of 1         Vou have chosen         1 of 1         Vou have chosen         1 of 1      < | My Choices in Order of (Total Choices: 2)<br>Preference<br>To change your order of preference select a<br>choice and click the position in the list you would<br>like to move it to.<br>Business Studies<br>GCSE 9 - 1 Full Course Test 2<br>GCSE 9 - 1 Full Course Test 2 |  |  |  |  |  |  |  |
| Test 2         You have chosen 1 of 1        courses from this list         Computer Science GCSE Full Course         German GCSE 9-1 Full Course                                                                                                    |                                                                                                    |  |  |  |  |  |  |  |